# **Banner Print Order Form**

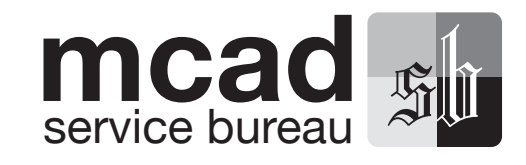

Please Complete Below Sections in Full

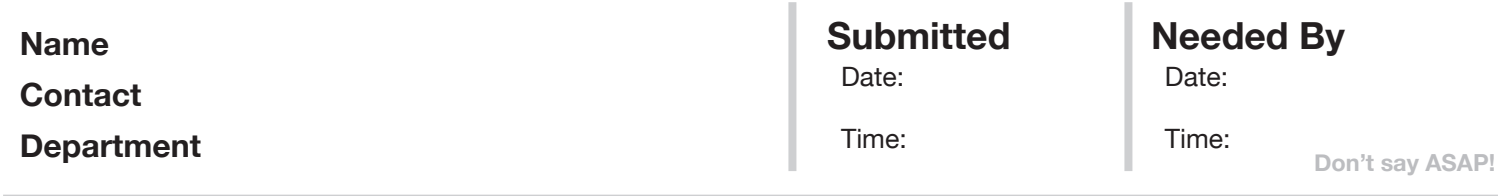

### **Paper Type**

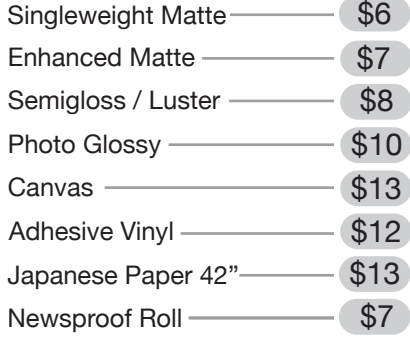

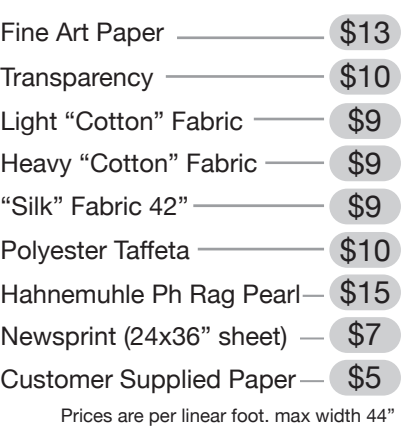

## **Special Instructions**

**Borderless** Not available for fabrics)

**Rush?**

### **File Info**

Folder/File Name(s)

File Type (Packaged InD, PDF, EPS or TIFF)

Output Dimensions (L" x W") Package document/Outline fonts? **Be exact - we will NOT resize your images. Include any borders or crop marks as needed.**

See reverse side for important file setup info!

If you absolutely need your<br>
print(s) in under 48 hours<br>
See reverse side for important file setup info!<br>
See reverse side for important file setup info!<br> **RUSH** fee **per file/print**.

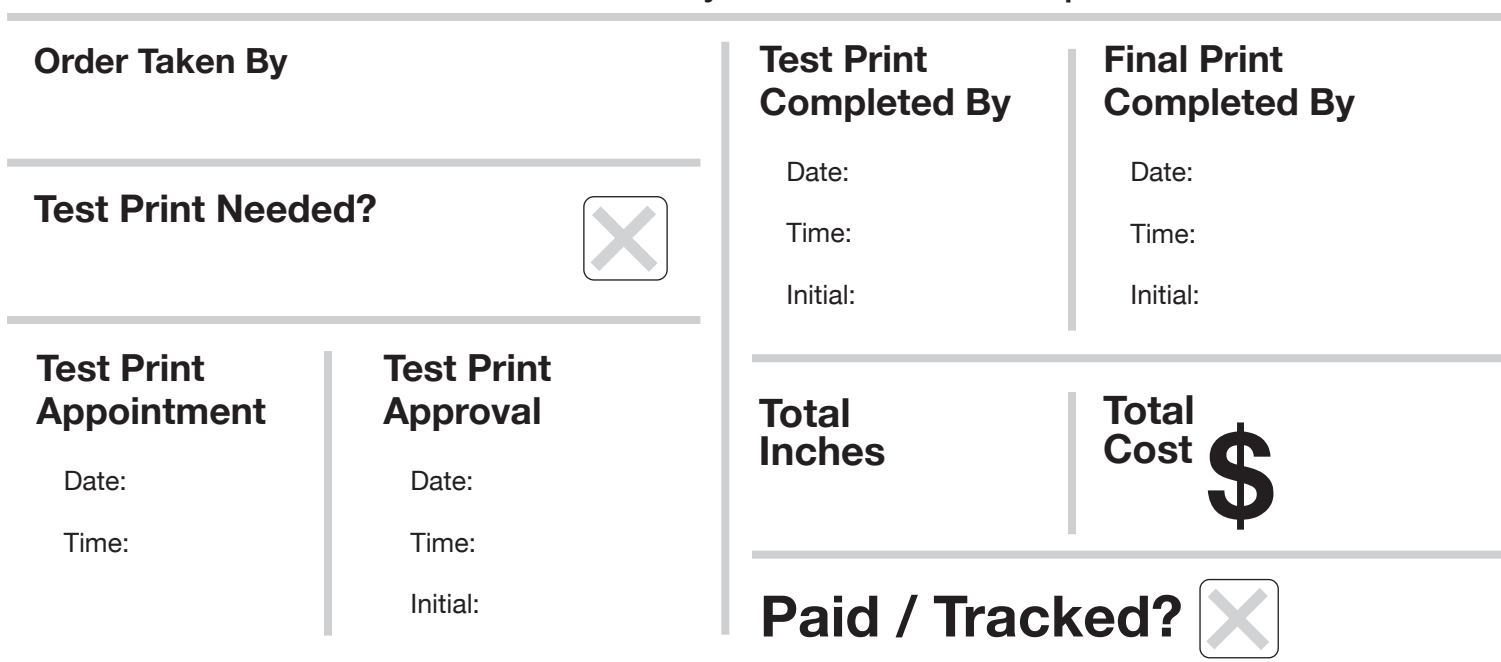

**For Service Bureau Only-Customers Do Not Complete**

# **Banner Printer Guidelines** *Standard turnaround is 48 hours!*

#### **1) File Preparation**

Please follow these suggestions when setting up your files for a banner print:

#### **Photoshop:**

Flatten your image - there should be only 1 layer - and no extra Channels! Save as a TIFF with NO compression.

#### **Set Up Suggestions**

**Illustrator:**

SAVE AS an Illustrator EPS file or PDF. Be sure to check the options for embedding fonts and images. If your text is relatively large (>24pt.) you can convert your text to outlines.

#### **InDesign:**

In the File menu choose PACKAGE. Follow the prompts to create a folder which will contain your InDesign layout file and all fonts and images. You can also create a Press/High Quality PDF (and verify the PDF looks correct).

**a)** Size: Save and send us your files at their final output dimensions. **WE WILL NOT RESIZE OR CHANGE YOUR FILES!** If you want a 30"x40" print, then save your file at that size. Also, **include any BORDERS OR TRIM MARKS** if needed. Roll widths are 44" unless otherwise noted. **Please specifiy if you want a borderless print**. If not printing borderless, full width is approximately 43.75".

- **b)** Image resolution: If you are going to print an image, whether alone or as part of a layout, we recommend that it be at least 150dpi or higher in resolution. Anything lower than 150dpi will begin to look bitmapped and chunky, however, your color files should never be more than 300dpi.
- **c)** Paper/media: check the paper samples book at the Service Bureau counter to get an idea of how your image might look. If you have questions about the differences, please ask.

#### **2) Getting the files to us**

a) Copy your files to our server: In the menubar of the Finder go to the GO menu. Click on CONNECT TO SERVERS, and then on SBDROPBOX.MCAD.EDU. Login with your MCAD Login. When the Drop Boxes mount, open it up to reveal four folders. Copy your folder into the Banner Print Dropbox folder. To connect directly, the address is **sbdropbox.mcad.edu** in the server menu.

- b) CD/DVD: burn your file/s to CD/DVD and drop them off with your order.
- c) USB Drive: copy your files to a thumb drive and drop it off with your order.

#### **3) Ordering your Banner Print**

Pick up an order form from the SB and fill it out completely. If you have any questions please ask.

#### **a) Customer Proof**

You must provide us with a black and white proof of your file/s so we know if something looks wrong. If you choose not to submit a proof, please indicate so on your order form.

#### **b) Test strips**

Schedule an appointment to see a test strip of your print if you want. This will be indicated on your order form.

- **c)** After viewing your test strip, either approve it and sign your order form, or take the strip and adjust your file accordingly. Color adjustment and any other changes are your responsibility. When color adjusting files, any of the SB staff will gladly assist you. If the color accuracy is not important to you, or if your job is RUSHed, you can sign your approval without seeing a proof. However, if you are not satisfied with the quality of your print, it will be your responsibility to pay for any reprints. Large format prints will not be completed unless you have signed-off on your order form.
- **d)** Please note that only one (1) test strip is included in the price of your print. Any additional testing and set-up time with the file may incur extra charges at a cost of \$20/hour.
- **e) Banner prints are run Monday through Thursday, 8am-9pm, Fridays 8am-5pm, and Sundays 4-9pm, and are turned around in up to 48 hours** but generally less than that. If you need a print in under 48 hours, you must pay the \$20 RUSH fee per print to expedite your order. **If you are ordering more than 10 FEET of prints, minimum turnaround is 5 business days.** As always, plan ahead, especially during finals.

#### **4) Refunds/Reprints**

 If the above policies are adhered to and you are still not satisfied with the quality of your print, reprints will be done at the expense of the MCAD Service Bureau and/or a refund offered. Refunds/reprints will not be considered once prints leave the SB.